# **INTEGRATED GENERATIVE TECHNIQUE FOR INTERACTIVE DESIGN OF BRICKWORKS**

KERESHMEH AFSARI, MATTHEW E. SWARTS AND T. RUSSELL GENTRY

*Georgia Institute of Technology, North Ave., Atlanta, Georgia 30332 Email address: kafsari3@gatech.edu Email address: matthew.swarts@coa.gatech.edu Georgia Institute of Technology, North Ave., Atlanta, Georgia 30332 Email address: [russell.gentry@coa.gatech.edu](mailto:russell.gentry%40coa.gatech.edu)*

**Abstract.** Bricks have been used in the construction industry as a building medium for millennia. Distinct patterns of bricks depict the unique aesthetic intentions found in Roman, Gothic and Islamic architecture. In contemporary practice, the use of digital tools in design has enabled methodologies for creating new forms in architecture. CAD and BIM systems provide new opportunities for designers to create parametric objects for building form generation. In masonry design, there exists an inherent contradiction between traditional patterns in brick design, which are formal and prescribed, and the potential for new patterns generated using design scripting. In addition, current tools do not provide interactive techniques for the design of brickwork patterns that can manage constant changes parametrically, to inform and influence design process, by providing design feedback on the constructive and structural aspects of the proposed brick pattern and geometry. This research looks into the parametric techniques that can be applied to create different kinds of patterns on brick walls. It discusses a methodology for an interactive brickwork design within generative techniques. By integrating data between two computational platforms – the first based on image analysis and the second on parametric modeling, we demonstrate a methodology and application that can generate interactive arbitrary patterns and map it to the brick wall in real-time.

#### **1. Introduction**

#### 1.1. BACKGROUND

[Bricks](http://www.brickdirectory.co.uk/index.html) are commonly used in the construction of buildings and are one of the oldest known building materials (Chamberlain, 2003) dating back to 7000BC. Bricks were used during the time of the Ancient Egyptians, the Romans, the Greeks, ancient Mesopotamians and the gothic period when they became very common in northern Europe. Each era distinguished and introduced specific characteristics of bricks in the buildings. Although during the renaissance and Baroque periods, exposed brick walls were often covered in plaster, in the middle-18th century they again became popular as an exposed aesthetic element in buildings (The Brick Directory, 2012).

Brick's aesthetic is represented through history in many architectural styles which can be attributed primarily to the visual patterns expressed on the façade of buildings (Sullivan & Horwitz-Bennett, 2008). These patterns work at multiple scales are often achieved by placing

a single brick type into one of several possible positions within the overall coursework. For this reason, such patterning is an economical technique to add design complexity and interest to brick walls and is a common characteristic of many early buildings (Buck, 2003). Patterned brickwork was the favorite building technique in the eastern Islamic province originating from the ancient civilizations of this area. The use of brick in this region progressed from purely structural purposes towards a more decorative complexity expressed in a variety of brick bonds that created patterns of light and shade thus generating strong visual effects on the walls (Islamic Art, 2007). The architecture of Iran during the Seljuk period is a pivotal period in terms of style in using various methods of decorative brickworks (Panahi, 2012; Saoud, 2003).

Most patterns of brickwork adhere to a common module that facilitates the dimensioning of the brickwork – the dimensions of walls and openings are driven by relationships between the width, height and length of the bricks themselves: "relationships allow rowlocks and headers to tie adjacent wythes together and courses of brick in different orientations" (Brick Industry Association, 2009). In order to understand these relationships, manipulate them during design and integrate them with formal design objectives, the brick objects and patterns must be defined parametrically. In this way, we can select patterns and adjust geometries without the need to continuously remodel (Gentry, 2013) . To achieve this parametric linkage, we must formailze the secret rules of modules of bricks and their geometry of patterns and integrate them into parametric relations which can assist in the design process by reducing re-modeling efforts.

## 1.2. PARAMETRIC TECHNIQUES IN DESIGNING BRICK WALL

Despite the long history of bricks and masonry in the built environment, they usually include limited possibilities to be applied in the design. For that reason, digital technologies can assist in developing proper methodologies for masonry (Al-Haddad, Gentry and Cavieres, 2011) to meet contemporary design requirements and integrate new geometric possibilities. Brick masonry walls consist of uniformly shaped and sized bricks that are laid in courses with mortar joints (Chamberlain, 2003). This feature makes the parametric design of the brick walls possible, giving designers the ability to parametrically test formal concepts and manage continuous changes. We believe that parametric models for brickworks, instantiated within digital tools should be developed. One challenge in this regard is to find a generic methodology to translate design expertise to an appropriate set of parameters that can generate the required parametric behaviors (Sacks et al, 2004).

In Building Information Modeling (BIM) authoring tools, as with newly adopted parametric modeling techniques, components like walls, slabs and windows, are defined to represent an entire assembly (Goedert and Meadati, 2008). When these types of parametric components, for instance a wall, are used, then all the different components of the wall are combined and behave as a single entity. These tools are currently limited as they do not allow the selection of the components of the wall (e.g. bricks) independently, so there is little possibility to access the basic components like the brick and permute their geometry representations while preserving the linked definition of the whole assembly.

To embed design expertise, the basic unit that is required is a parametric component that holds internal geometric relationships and deals with external rules to represent the assembly of masonry components. If the design changes, these parametric relationships will allow

constant application of changes automatically in order to organize the assembly within the coherent topology and geometry of its components. Thus, the components have to be modeled both by their appearance and by their semantic relationships within their specific domain (Al-Haddad, Gentry and Cavieres, 2010). Therefore, the methodology needed for implementing patterns on brick walls should be a components-based parametric technique to generate the geometry of the whole assembly while providing access to each of the components. These parametric relations for generating brick patterns should maintain the geometric consistency of the components within the assembly.

#### 1.3. RESEARCH AIMS AND OBJECTIVES

Most of the recent parametric design tools with BIM authoring capabilities define a wall as a single entity and cannot provide access to the geometry representation of the units of the wall so that the designer can create patterns/brick bonding. Current software design tools that can provide techniques to design a parametric brick wall such as BrickDesign plug-in for Rhino (ROB Technologies, 2012) have limited capabilities when it comes to the brick bonding and brickwork patterns. These current solutions provide means to map an image as the pattern on the brick wall but if a designer wants to manipulate the mapped image on the brick wall and changes the patterns, he should implement changes on the image separately and re-import it again into the design platform. As design progresses, the need for automating these iterations becomes important to reduce the time spent between applications. Works by Gramazio and Kohler and Zwarts and Jansma have demonstrated the power of automating this process but there are very few academic studies that document these new techniques for creating brickworks. This research describes the technical issues and proposes a methodology for interactive design of patterns on brick walls. The physical requirements for preserving load bearing capacity in such complex design situations has been discussed in prior work (Al-Haddad et al., 2012). A complete discussion of the physical or aesthetic judgments resulting from such patterning is beyond the scope of this paper – but the readers are pointed to the work of Moravánszky (Moravánszky, 2002).

## 1.4. BRICKWORK PATTERNS

One key parameter for bricks is the position of the brick in the overall pattern. For six common positions, the position nomenclature is as follows: stretcher, header, rowlock, rowlock stretcher, sailor, and soldier positions (Sullivan and Horwitz-Bennett, 2008; Brick Industry Association, 2009). The relationship between and repeats between and among the six positions defined the overall bonding pattern. Six traditional patterns are shown in Figure 1.

*Figure 1.* Traditional pattern brick bonding (From left to right; Top: running, English, Flemish; Bottom: stack, common, Herringbone)

There are other techniques for creating patterns on brick walls that have emerged over time. Designers are constantly seeking out alternative patterns (Sullivan and Horwitz-Bennett, 2008). In general, pattern may refer to the different arrangement of the brick texture or color which is exposed in the face. For that reason, many patterns may be possible to be produced by using the same bond. In addition to the texture or color of the individual brick, there are other methods that can produce distinctive patterns on brick walls such as the method of handling the mortar joint and the method of offsetting specific bricks into or out of the neutral plane of the wall (The Brick Industry Association, 1999). Figure 2 shows one example.

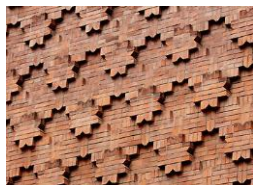

*Figure 2.* Bonding patterns by jutting bricks from the wall plane (Bricks and Brass, 2012)

In this study, we have reviewed a number of techniques for expressing a pattern of brickworks onto an otherwise uniform bonding plane. In the text below, we discuss a procedure to develop patterns using one of three operations on individual bricks. These are described as "select", "corbel" and "yaw" and are described below:

**Select:** For this technique, the designer should be able to select base modules in different colors and shapes as well as the different size of bricks produced by different manufacturers (Sullivan and Horwitz-Bennett, 2008). Upon selection, the units can be combined to generate a chosen pattern either through mapping a traditional or other bonding pattern or by mapping a digital image onto the wall (Figure 3).

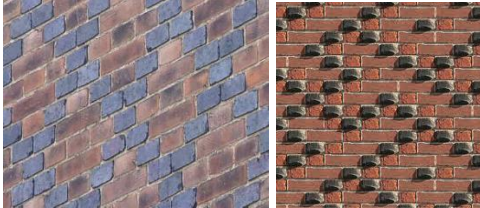

*Figure 3.* Brick patterns by using different types of blocks (Bricks and Brass, 2012)

**Corbel:** Corbel as a solid unit in the wall protruding from it, can create several patterns on brick walls by offsetting successive courses of bricks. This has traditionally been used in many historic buildings and it is also used in some examples of contemporary architecture (Figure 4).

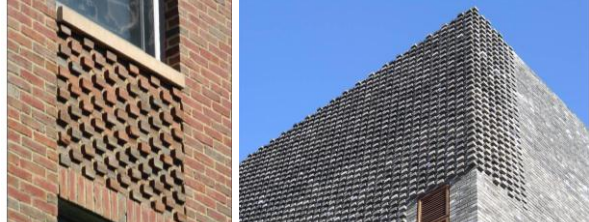

*Figure 4.* Examples of corbel patterning left: (The Brick Industry Association, 1999), right: (NADAAA, 2013)

**Yaw:** Yaw is a rotation that is an aviation term for this particular rotation around one of the Euler axis (i.e. yaw axis) and in this context is a rotation around the vertical axis through a masonry unit (Figure 5, right).

This specific method of brickwork can be found in contemporary buildings.

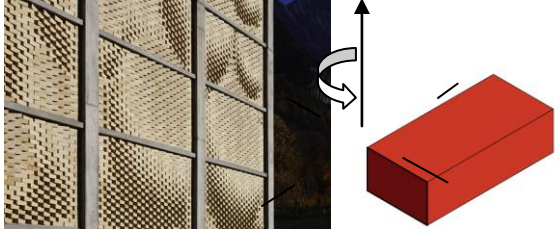

*Figure 5*. Left: Gantenbein Vinyard Façade (Gramazio and Kohle, 2006), Right: Yaw rotation

Gantenbein Vineyard Façade (Figure 5, left) designed by Gramazio & Kohler, is an example of this type of brickwork. The building is a large fermentation room for processing grapes and its façade resembles a big basket filled with grapes transferred the digital image [data](http://www.archdaily.com/260612/winery-gantenbein-gramazio-kohler-bearth-deplazes-architekten/) to the rotation of the individual bricks (Gramazio and Kohle, 2006). Another example is the Design Studio II building of the Southern Polytechnic and State University (Gentry, 2013) designed by Cooper Carry Architects that has brick facades with rotating bricks (Figure 6).

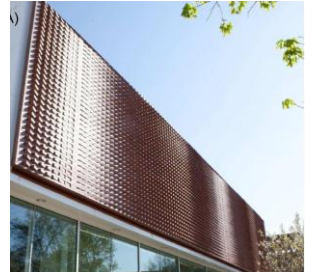

*Figure 6*. Façade of the Southern Polytechnic and State University (Gentry, 2013)

The case studies highlighted above are intended to motivate the generative algorithms presented below – for a more detailed description, of the projects, see the prior paper by Gentry (2013). In the text that follows, we present the methodology for automating the design process using the "yaw" technique of brickwork patterning.

# **2. Study approach**

The study has so far identified the gaps in the existing knowledge and introduced computational techniques for the development of brickwork design. The main contribution of this paper, discussed below, is a methodology for a computational solution to interactively create patterns on brick walls through the yaw rotation of the bricks. This technique can map an image to the brickwork within an interactive, iterative solution that can manage design changes and designer feedback in real-time. The brickwork sample is represented in Figure 7. A generative design technique is used that integrates the data between two computational platforms to achieve an interactive solution. The approach implemented initially as an experiment in design scripting course in the College of Architecture at Georgia Institute of Technology and developed further in this study.

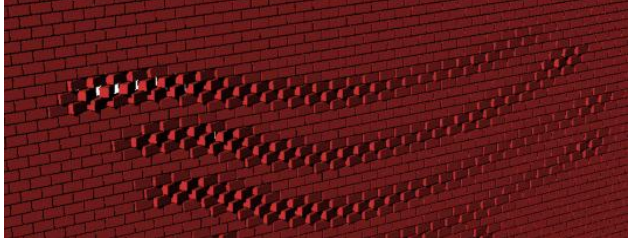

*Figure 7*. Example result of the computational brickwork technique developed in this study

# **3. Methodology**

This study introduces a methodology for designing brickwork that is based on "yaw" control of the brickwork pattern. It integrates data between two design platforms (Grasshopper plugin for Rhino and Processing which is a programming language and integrated development environment). The methodology uses scripting techniques to achieve interactive design of brickworks in real-time. In order to demonstrate the tool, we need a platform to visualize 3D bricks where the position of each brick can be accessed individually.

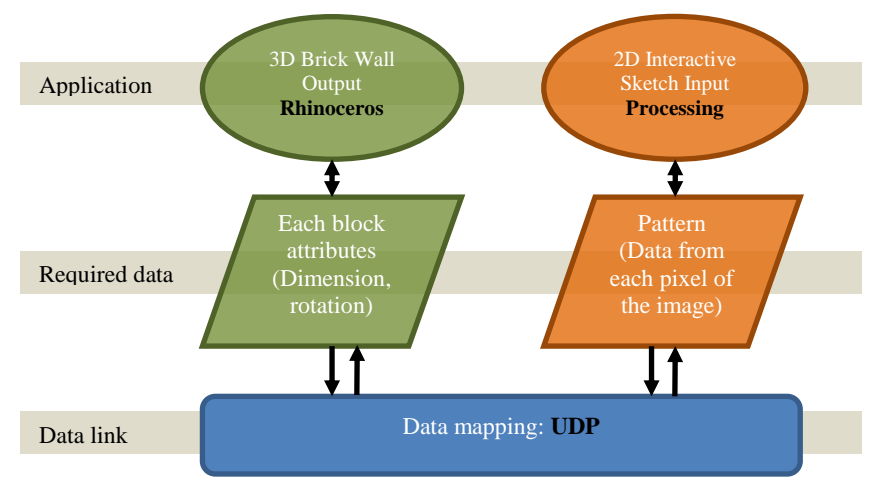

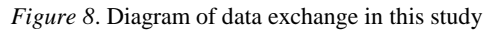

Each block needs to be rotated with a specific angle to contribute to the overall pattern. The foundation platform for the application is Rhinoceros and the Grasshopper plug-in. Also, a

#### KERESHMEH AFSARI, MATTHEW E. SWARTS AND T. RUSSELL GENTRY 55

sketching tool is required where we can create images interactively to drive the desired pattern. Therefore, the visual programming language Processing is used to generate the sketch-pad for free-form graphic input. Finally, an approach for data transfer is needed to map the sketch of the pattern (in Processing) to the brick wall in the 3D environment (in Rhino) to generate patterns on the wall in real-time. To facilitate this interaction, UDP (user datagram protocol) was selected. The method of data processing in this study is summarized in Figure 8. The flow of data in each step is described in what follows.

#### 3.1. PARAMETRIC BRICKS

Firstly, we have implemented parametric behaviors of the components for the brick wall within Grasshopper VB scripting component. This algorithm, shown in Figure 9, has six input variables as brick width, brick height, brick depth, mortar thickness, number of rows and columns of the bricks in the overall wall height and wall width respectively.

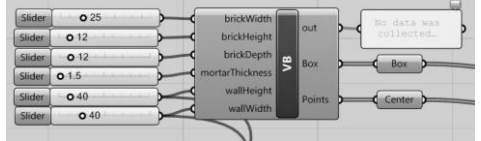

*Figure 9.* VB component for parametric brick wall

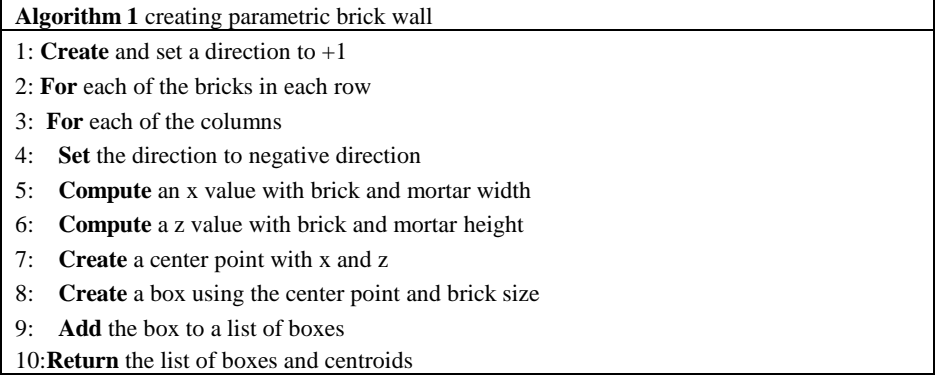

*Figure 10.* Create the parametric brick wall

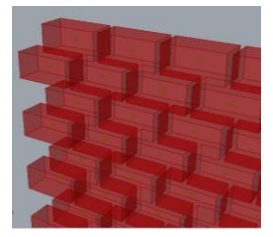

*Figure 11.* Boxes (bricks) and their centroids as the output parameters of the VB component

This code (Figure 10) can generate wall components parametrically with two output parameters: "Box" as the geometry representation of bricks and "Center" as the series of centroids of each brick shown in Figure 11.

SECTION TWO: CREATIVE AND GENERATIVE DESIGN SYSTEMS

### 3.2. SKETCHING TOOL

After generating the parametric brick wall, we need to create a tool that can generate sketch patterns and images interactively. For this, we have chosen "Processing" which is an open source programming language and environment for creating images and interactions (Reas, Fry and Maeda, 2007). Processing was initiated by Reas and Fry and built on the Java language.

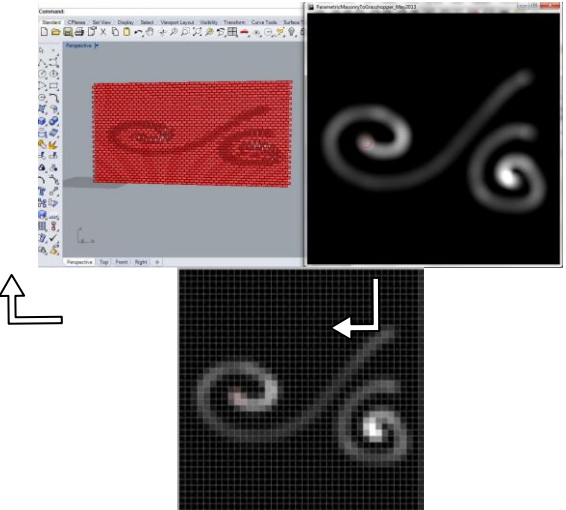

*Figure 12.* Patterning example for a 40x40 brick wall, Top-right: Processing interactive sketch pad, Top-left: 3D model of brick wall in Rhino, Bottom: visualization of the pixel configuration for the image mapped to bricks.

A program in Processing was created to produce the sketch pad. In this sketch tool, images of any arbitrary sketch can be created and then the code maps each pixel of the image to greyscale. Accordingly, the value of each pixel in greyscale is calculated and mapped to the 3D visualization platform to be used as a rotation angle for each brick component of the wall. Thus, each pixel of this sketch tool represents a brick of the wall and based on the greyscale intensity (from white to black), it holds a value that defines the degrees each brick should rotate to contribute in generating the pattern of this image on the wall. Figure 12 depicts this notion. Furthermore, the Processing program can open a given digital image and map it as the initial pattern. The image can be edited to achieve the desired sketch which is subsequently mapped to the brick wall.

The "setup" function in the Processing code defines the base sketch pad

setup, like its size. The "draw" function is called in each frame. The UDP object used within setup function and this specific data transfer protocol is discussed in section 3.3. In addition to these two fundamental functions, there are three major functions that can handle the sketching in real-time by dragging the mouse cursor with a brush tool. This brush is represented by a red circle attached to mouse cursor shown in Figure 13. The three major functions are drawBrush, drawBrushIndicator and BuildMap functions.

The drawBrush function (Figure 14) manages drawing on the canvas through the movement of the mouse. The drawBrushIndicator creates the pointer for the brush. Moreover, three events for the mouse interactions are designed: pressed, dragged and moved. Also, the pointer's size can be changed by two functions increaseBrushRadius and decreaseBrushRadius during the sketching to cover bigger or smaller surface, if required.

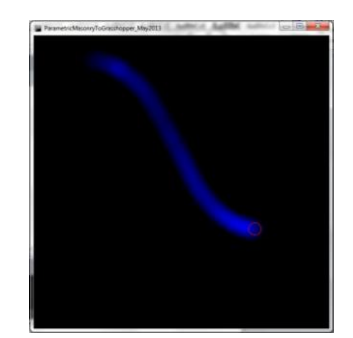

*Figure 13*. Sketch tool canvas and brush created in Processing

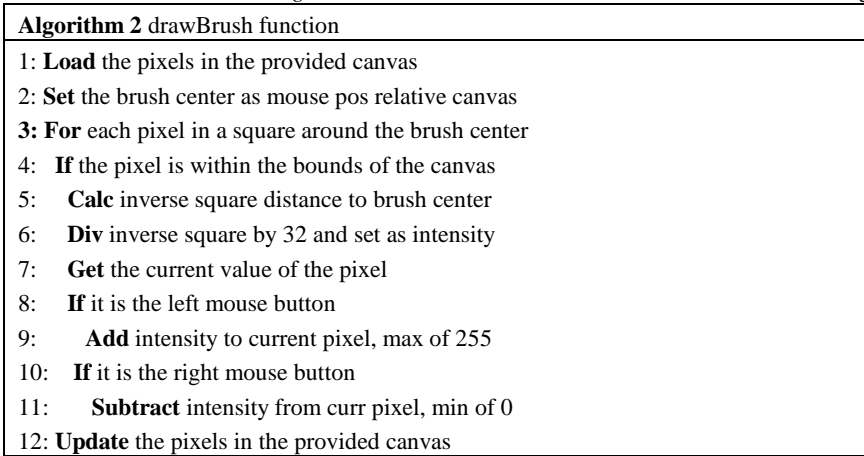

*Figure 14*. drawBrush function

BuildMap function (Figure 15) deals with creating the data from the sketch

and its pixels by loading and updating rows and columns of pixels. The number of rows and columns are coordinated with the 3D model according to the number of bricks used within the width and height of the brick wall. The techniques of such data transfer are discussed in the next section.

We utilize the base drawing canvas as a normal map, storing the x gradient

**Algorithm 3** BuildMap function

- 1: **Create** image with size of the program window
- 2: **Calculate** column pixel widths
- 3: **Calculate** row pixel widths
- 4: **Load** the new image
- 5: **For** each pixel
- 6: **Set** the pixel value to 0
- 7: **Close** the Image

8: **Draw** the Image to the program window

### *Figure 15.* BuildMap function

in the red channel, the y gradient in the green channel, and the height map in the blue channel. The gradients are calculated using a simple 3x3 kernel matrix Sobel operator for calculating slopes in both the x direction and y direction independently. Figure 16 describes the algorithm. By storing the output in the red and green channels, we remove the need for a secondary buffer when calculating the slope values from the height map.

**Algorithm 4** calcImageGradient function

- 1: **Load** the pixels in the provided canvas
- 2: **For** each pixel in the canvas
- 3: **Compute** the x direction gradient from blue channel
- 4: **Set** the red channel to the x gradient
- 5: **Compute** the y direction gradient from blue channel
- 6: **Set** the green channel to the y gradient
- 7: **Close** the canvas object

*Figure 16.* Calculating the image gradient

The user interaction with the program is, through the movement of the mouse as well as pressing specific letters on the keyboard to apply specific functions such as opening a file or sending data to Grasshopper. The keyPressed event is summarized in Table 1. For instance, when the sketch is ready, by pressing "c" key, color channels are summed to the blue channel and by pressing "s" key, the program sends the data to grasshopper.

TABLE 1. Keys and functions used in keyPressed event for defining keyboard interactions

| <b>Key</b>                     | Function                     |
|--------------------------------|------------------------------|
| $+$ or $=$                     | Increase the brush radius    |
| $\cdot$ or $\cdot$ .           | Decrease the brush radius    |
| $'g'$ or $'G'$                 | Calculate the image gradient |
| $^{\circ}$ c' or $^{\circ}$ C' | Replicate the blue channel   |
| $'s'$ or $'S'$                 | Send map to Grasshopper      |
| $\mathbf{G}$ or $\mathbf{O}$   | Open an Image file           |

### 3.3. DATA MAPPING

Having created the sketch in the Processing program, the data needs to be mapped to the 3D brick wall within Rhino and Grasshopper. For this purpose, UDP (User Datagram Protocol) is selected. UDP-based protocols are often used for transferring large amounts of data. While it is easy to implement the protocols, they can provide better portability (Gu and Grossman, 2005). In Grasshopper, we used gHowl plug-in that contains UDP components to facilitate communication with the Processing program. Then within the Processing, UDP library "hypermedia.net" is imported to create UDP objects. So, in grasshopper, two sets of UDP components are used: first, for sending data to Processing such as the number of bricks in rows and columns (Figure 17) and second, for receiving data from Processing (Figure 18) that contains the greyscale values of each pixel to be used later to generate the rotating angles.

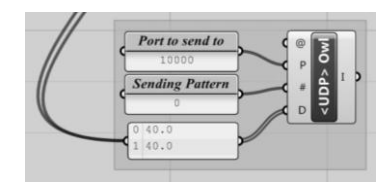

*Figure 17.* UDP components in grasshopper to send data to processing

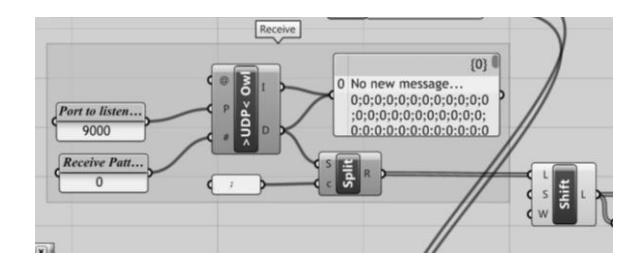

*Figure 18.* UDP components in grasshopper to receive data from processing

On the other hand, in the Processing program, UDP objects are defined for both sending and receiving data. IP address and ports for incoming and outgoing data is specified. The ports are coordinated with the ports in the UDP components of grasshopper. Table 2 shows the UDP-related variables in the Processing. Moreover, in Processing, two main functions are dealing with data mapping: 1) receive; for receiving data from Grasshopper. This gets and sets the number of columns and rows based on the number of bricks received from the Grasshopper. Figure 19 describes the code; 2) sendMapToGrasshopper function that sets a message containing the greyscale values calculated for each pixel and sends it to Grasshopper (Figure 20).

| <b>Item</b>                | Data type  | name                           | <b>Description</b>                     |  |  |
|----------------------------|------------|--------------------------------|----------------------------------------|--|--|
| <b>UDP</b>                 | <b>UDP</b> | udps_outgoing                  | For sending data                       |  |  |
| objects                    | <b>UDP</b> | udpr_incoming                  | For receiving data                     |  |  |
| IP                         | String     | 1 <sub>p</sub>                 | The remote IP address                  |  |  |
|                            | int        | port_outgoing_remote = $9000$  | the remote port to send to grasshopper |  |  |
| int<br><b>Ports</b><br>int |            | port_outgoing_local = $6005$   | the local port from which data is sent |  |  |
|                            |            | port_incoming1_local = $10000$ | the local port to receive data from    |  |  |
|                            |            |                                | grasshopper                            |  |  |

TABLE 2. Processing UDP-related variables: UDP objects, IP and ports

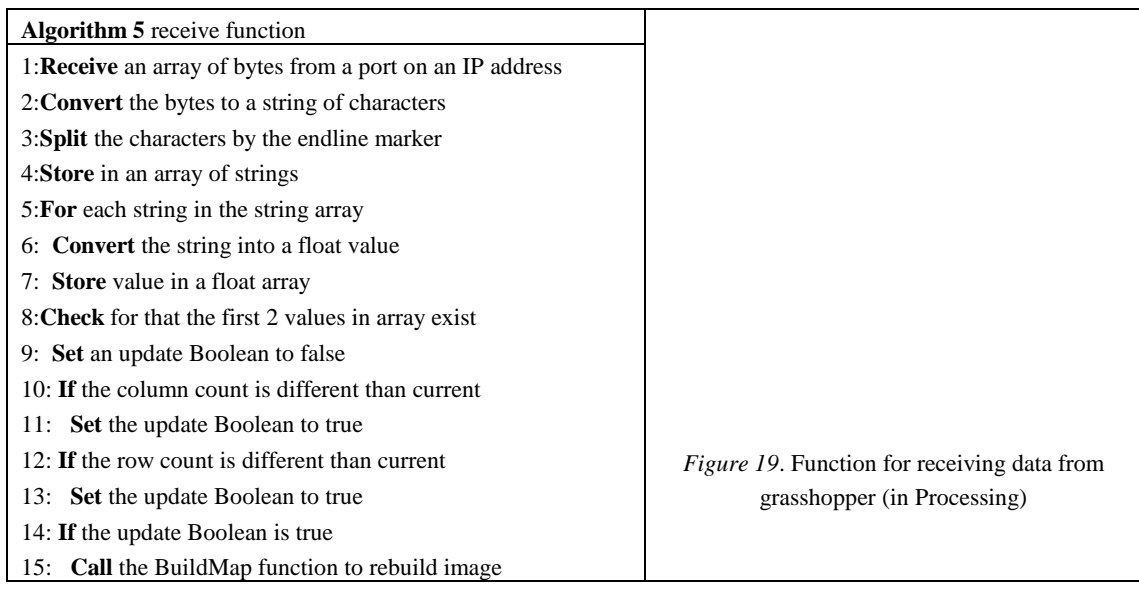

UDP can send "string" data. Thus in both Grasshopper and Processing, when sending the data which initially represents values as integer, it needs to be converted to string data type. Later, when the data is received, it again needs to be casted back to integer data type so that it can be processed. Finally, for generating the pattern on the brick wall, the values received in Grasshopper should be mapped to the angle of rotations for each brick. Figure 21 shows the grasshopper components being used to map the received values from the sketch and generate the appropriate angle to rotate each brick.

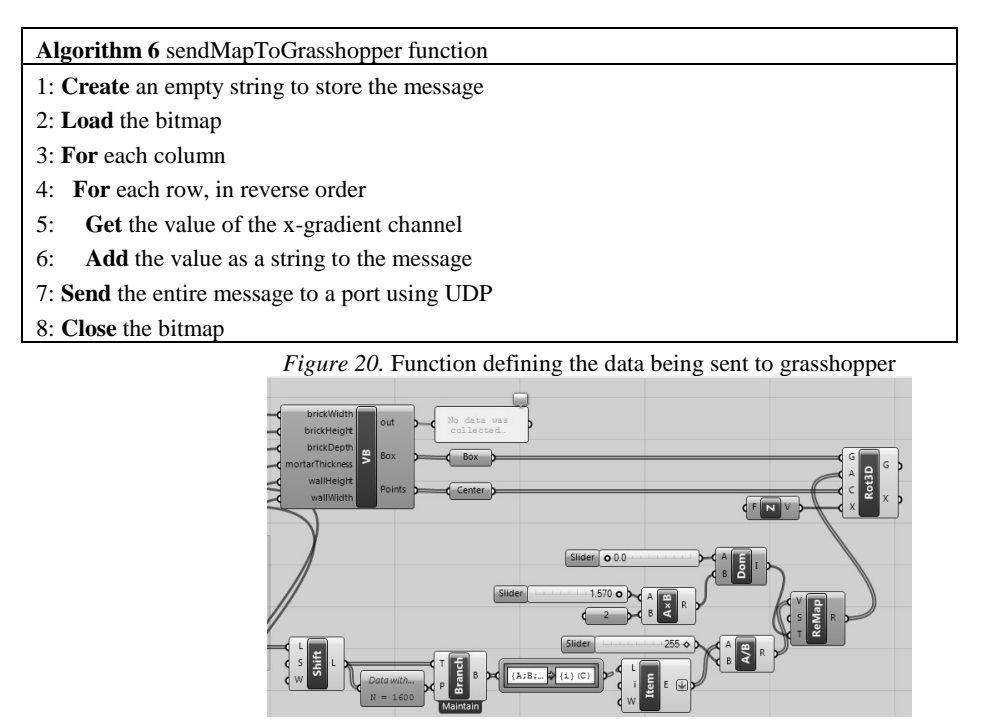

*Figure 21.* Grasshopper components dealing with mapping data to the rotation of the bricks

### **4. Results**

This program produces an interface that integrates two programs, Rhino/Grasshopper with Processing (Figure 22). It uses a brush tool to create sketches on a sketch pad within processing and then map the image as patterns on brick wall in Rhino platform. Figure 23 shows the conceptual framework of the interface.

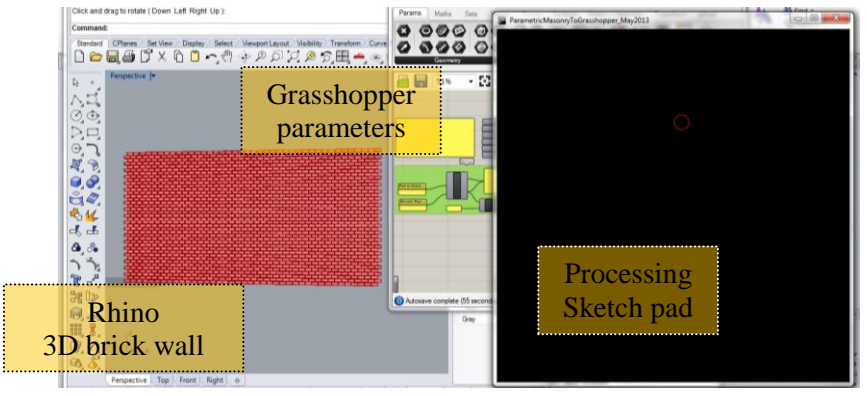

*Figure 22.* Interface of the tool

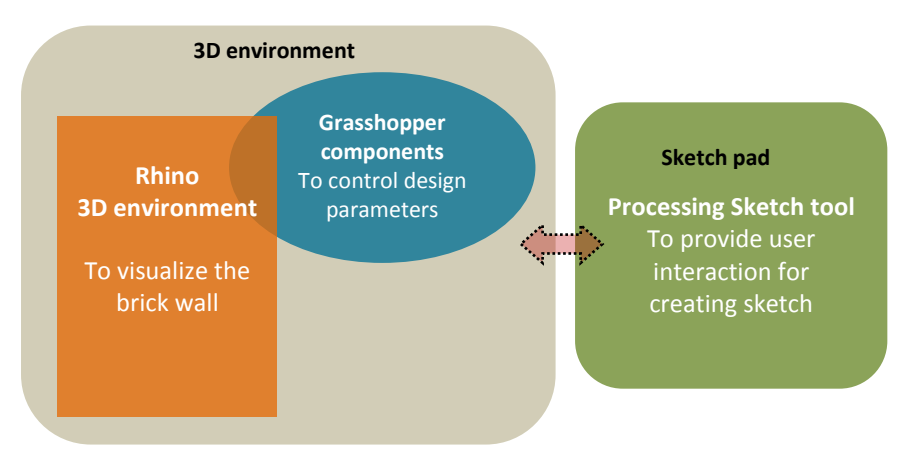

*Figure 23.* Conceptual framework of the interface

This program integrates two capabilities: a) It can create a sketch from scratch; b) It can create sketches on a given image. For creating a sketch from scratch, arbitrary sketch can be drawn by using the brush on the sketch pad of Processing with mouse interaction and then the image can be mapped to Rhino environment through keyboard interaction to create the pattern on the 3D brick wall. Figure 24 shows an example.

For creating a sketch on a given image, the program can import an image file in canvas through the "openImageFile" function. It uses JFileChooser java class which provides a simple mechanism for the user to choose a file.

Upon opening an image file, the canvas will be updated. This part of code uses a function as "SetHeightMapWithNewImage" (Figure 25 ) that updates the canvas and its pixel configuration based on the new image.

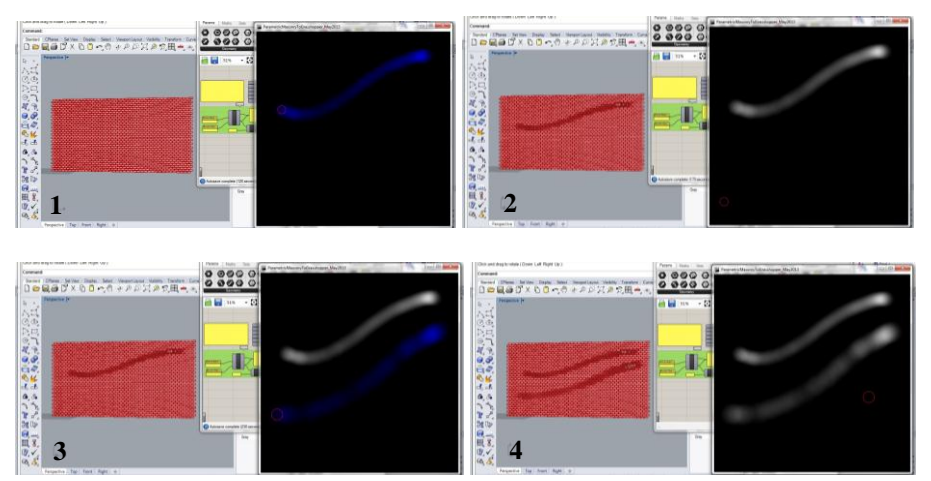

*Figure 24.* An example of creating sketch on processing and mapping the image to 3D brick wall in Rhino (1: draw a sketch, 2: map the pattern on the brick wall, 3: edit the sketch, 4: map the edited image on the wall)

**Algorithm 7** SetHeightMapWithNewImage function

- 1: **Create** new image with same size as input image
- 2: **For** each pixel
- 3: Copy input image pixel value to the new image
- 4: **Set** the size of the program window to the width and height of the new image
- 5: **Re-compute** the pixel width of each column
- 6: **Re-compute** the pixel height of each row
- 7: **Draw** the new image to the program window

*Figure 25.* Code to handle updating the "heightmap"

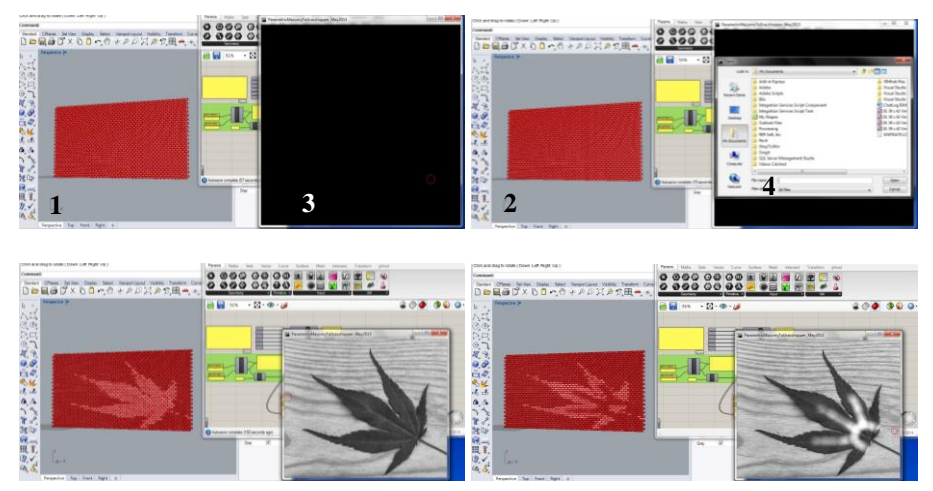

*Figure 26.* An example of creating sketch based on a given image and mapping the image to 3D brick wall in Rhino (1: starting the program, 2: opening an image, 3: mapping the pattern of the image on the wall, 4: editing the image and mapping it on the wall)

Then the image can be manipulated by the brush tool to achieve the desired result and later can be mapped to the brick wall. Figure 26 shows how the program works on a given image

to map the pattern on the brick wall. This program can map the pattern of any sketch on the brick wall apart from some of the details of the image. The pattern is in fact an abstract picture of the original image.

### **5. Limitations and future work**

One limitation of this study is related to positioning and laying the bricks in a wall assembly. The implementation was limited to stretcher face bricks laid in running bond in a single wythe. Additional complexity will have to be handled to extend this work to multiple wythe, reinforced brick masonry, composite Concrete Masonry Units (CMUs) and brick and cavity walls (Chamberlain, 2003). Positioning and other laying possibilities of the bricks can be associated with the algorithm in future works. Moreover, according to Gentry (2013), computational development for early stage design of masonry should be linked to later-stage structural analysis and detailing. Therefore, future research can integrate these studies as well. Besides, further architectural studies regarding design constraints such as connections to the doors and windows as well as brick laying in the corners and lintels would be beneficial.

#### **6. Conclusion**

So far the digital tools that can create the design of patterns on the brick walls have been limited and do not support interactive design. Few tools have capabilities to represent a parametric brick wall encompassing the data attributes related to each masonry unit in the wall. We know that brickwork has a long history and that the use of patterning on the brick walls has been popular through the centuries. Hence, by improving brickwork techniques within digital tools, brickwork pattern design can be revitalized and applied effectively in contemporary architectural practice. This paper demonstrates one approach for the computational development of brickwork patterns using a digital technique. This research categorized the computational techniques for creating contemporary patterns on brick walls as "corbel", "yaw" and "select" techniques. An experimental prototype was demonstrated for designing interactive brickwork patterns using the "yaw" technique. It showed that data integration between Rhino and Processing, through scripting techniques and the UDP can provide interactive solution for this purpose. Rhino and Grasshopper control the 3D bricks by managing the wall components. This platform is integrated with a sketch tool created in Processing for sketching patterns interactively. Then through UDP-based data exchange, the sketch is mapped to the brick wall in real-time. Thus the program can generate interactive parametric patterns on the brick wall based on sketches. These sketches can be created from scratch or by importing an image providing arbitrary patterns for brickwork design.

### **References**

AL-HADDAD, T., GENTRY, R., CAVIERES, A., CARPO, M., CHO, J., WAGNER, L. (2010). Representation + Fabrication: Connecting descriptions and artifacts in the digital age. *Architectural Research Centers Consortium .* Washington DC.

SECTION TWO: CREATIVE AND GENERATIVE DESIGN SYSTEMS

- AL-HADDAD, T., GENTRY, T. R., & CAVIERES, A. (2011). Digitally Augmented Masonry: Application of Digital Technologies to the Design and Constrcution of Unconventional Masonry Structures. *The North American Masonry Conference* (pp. 37-48). Masonry Society , Boulder, CO.
- BRICKS AND BRASS (2012). Bricks and Brickwork in the Period Home. Retrieved May 2013, from Bricks and Brass:

http://www.bricksandbrass.co.uk/design\_by\_element/external\_wall/bricks\_and\_brickwork\_in\_period\_home.p hp

BUCK, S. (2003). *Seventeenth-Century Precendents in Brick Construction in England and Virginia.* CWF.

- CAVIERES, A., GENTRY, R., & AL-HADDAD, T. (2011). Knowledge-based parametric tools for concrete masonry walls: Conceptual design and preliminary structural analysis. *Automation in Construction*.
- CHAMBERLAIN, S. D. (2003). Exterior Brick Masonry Walls: Causes of and Solutions to Inevitable Deterioration. *Architectural Technology by Hoffmann Architects*.

GENTRY, T. R. (2013). *Digital tools for masonry design and construction.* Georgia Tech.

- GRAMAZIO & KOHLE (2006). *Gantenbein Vineyard Facade*. Retrieved Mar 2013, from Gramazio & Kohler Architecture and Urbanism: http://www.gramaziokohler.com/web/e/projekte/52.html
- GOEDERT, J.D., AND MEADATI, P. (2008). Integration of construction process documentation into Building Information Modeling, Journal of Construction Engineering and Management, July 2008.
- GU, Y., GROSSMAN, R. (2005) Optimizing UDP-based protocol implementations, in: Proceedings of the Third International Workshop on Protocols for Fast Long-Distance Networks (PFLDnet 2005), Lyon, France, 3-4 February.
- ISLAMIC ART (2007). *Materials and Mediums*. Retrieved Mar 2013, from Patterns in Islamic Art: http://www.patterninislamicart.com/background-notes/materials-and-mediums/

MORAVÁNSZKY, A. (2002). *Das Pathos des Mauerwerks*, in Detail Jg. 42. No. 1/2 (Jan.-Feb. 2002),. S. 28-38

NADAAA (2013). Tongxian gatehouse, Retrieved Aug 2013, from [http://www.nadaaa.com/#/projects/tongxian](http://www.nadaaa.com/#/projects/tongxian-gatehouse/)[gatehouse/](http://www.nadaaa.com/#/projects/tongxian-gatehouse/)

- PANAHI, A. (2012). Application of geometry in brick decoration of Islamic architecture of Iran In Seljuk period. *Journal of American Science*, 814- 821.
- REAS, C., FRY, B., MAEDA, J. (2007*). Processing: A Programming Handbook for Visual Designers and Artists (1st ed.),* The MIT Press.

ROB TECHNOLOGIES (2012), BrickDesign getting started, Retrieved Aug 2013, fro[m http://brickdesign.rob](http://brickdesign.rob-technologies.com/wordpress/wp-content/uploads/downloads/2012/03/120316_BrickDesignGettingStarted.pdf)[technologies.com/wordpress/wp-content/uploads/downloads/2012/03/120316\\_BrickDesignGettingStarted.pdf](http://brickdesign.rob-technologies.com/wordpress/wp-content/uploads/downloads/2012/03/120316_BrickDesignGettingStarted.pdf)

SAOUD, R. (2003). Muslim Architecture under Seljuk Patronage. *Foundation for Science, Technology and Civilization*.

- SACKS, R., EASTMAN, C., LEE, G. (2004). Parametric 3D modeling in building constrcution with examples from precast concrete. *Automation in constrcution*, 291-312.
- SULLIVAN, C. C., & HORWITZ-BENNETT, B. (2008). Building with Bricks. *BUILDING DESIGN+CONSTRUCTION*, 48-57.
- THE BRICK DIRECTORY (2012). *The History of Bricks and Brickmaking*. Retrieved Feb 2013, from The Brick Directory: http://www.brickdirectory.co.uk/html/brick\_history.html
- THE BRICK INDUSTRY ASSOCIATION (2009). *Dimensioning and Estimating Brick Masonry.* Reston, Virginia.
- THE BRICK INDUSTRY ASSOCIATION (1999). *Technical notes on brick constrcution.* Reston, Virginia.